## **[Storingsregistratie](https://help.iasset.nl/help/instellingen/storingsregistratie/)**

## **Storingsregistratie**

Door Storingsregistratie onder Instellingen te kiezen, kun je extra velden aan het formulier van Meldingen en/of Storingen toevoegen. In het veld Label geef je de naam van je veld en kies je ook het type van het veld onder Veldtype. Met Ordenen kan je bepalen waar in het formulier dit veld komt te staan. Hier kun je ook kiezen of dit veld verplicht is, of dat het een veld is voor alleen de Meldingen en/of alleen voor de Storingen.

## Storingregistratie velden

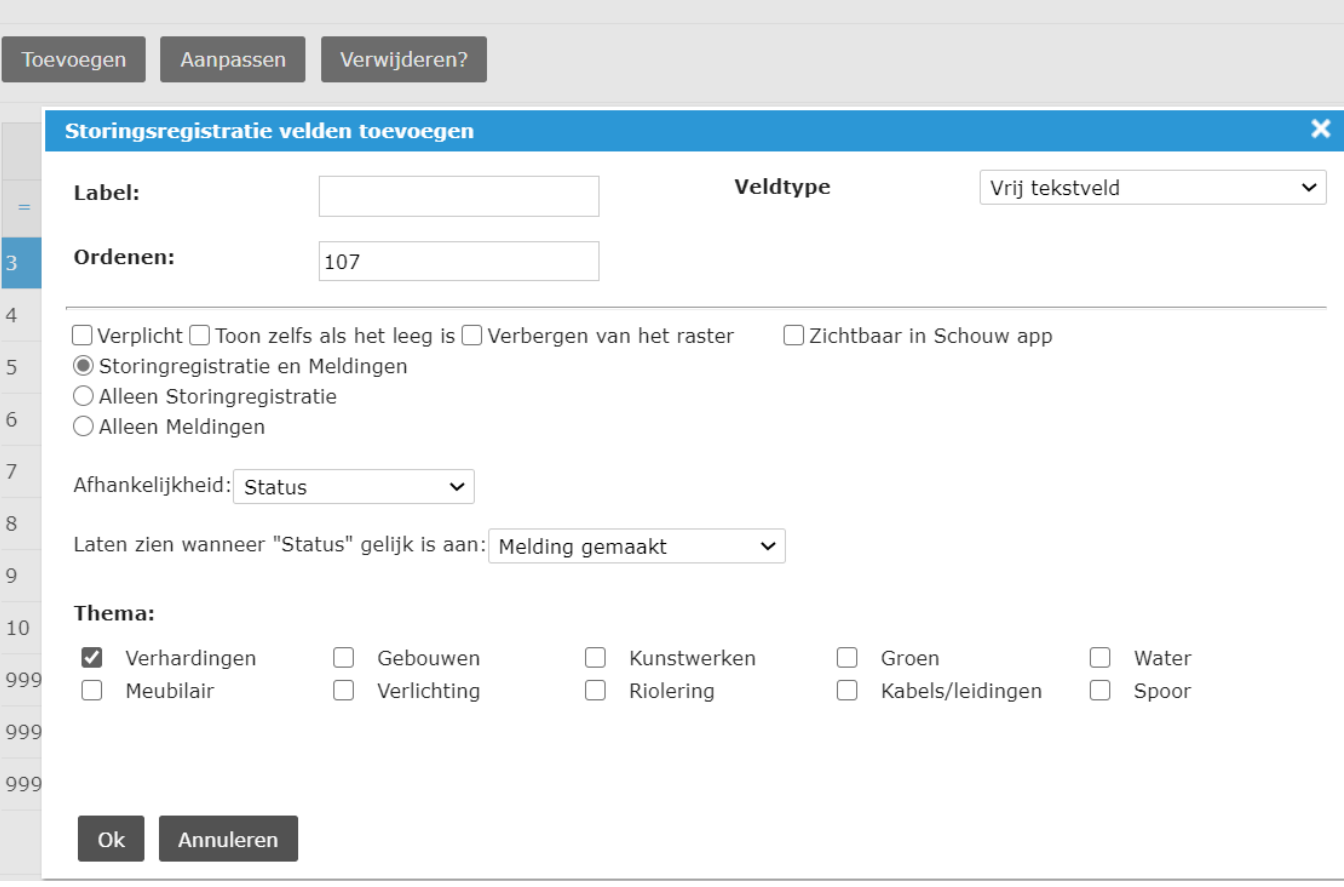

Je kunt een veld ook afhankelijk maken van een ander (dropdown) veld. In dit geval kies je het veld waar jou veld van afhankelijk is en dan kies je de dropdown waarde bij welke dit veld zichtbaar wordt.

Het is vanzelfsprekend dat je ook kunt kiezen voor welke thema's en subthema's dit veld actief moet zijn.

En als je een extra veld hebt aangemaakt, kan het eenvoudig worden aangepast en natuurlijk ook weer verwijderd worden.